## PREPARATION

#### **Knowing the Headset Layout**

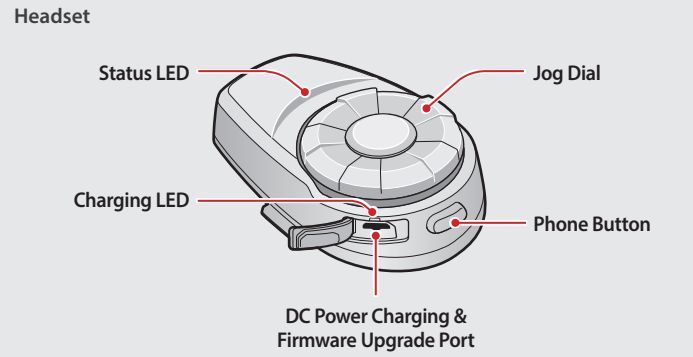

**Clamp Unit**

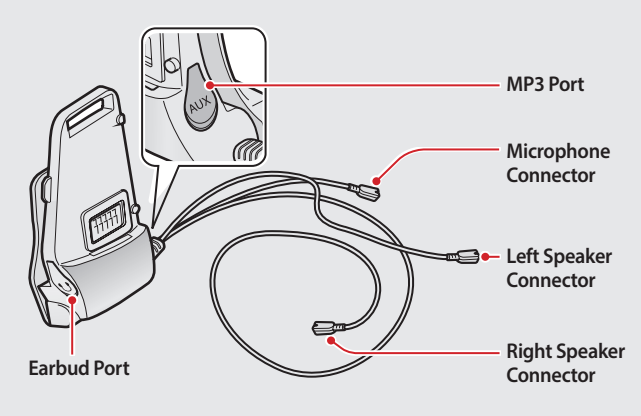

## BASIC OPERATION

Rotate the **Jog Dial**

#### **Checking the Battery Level**

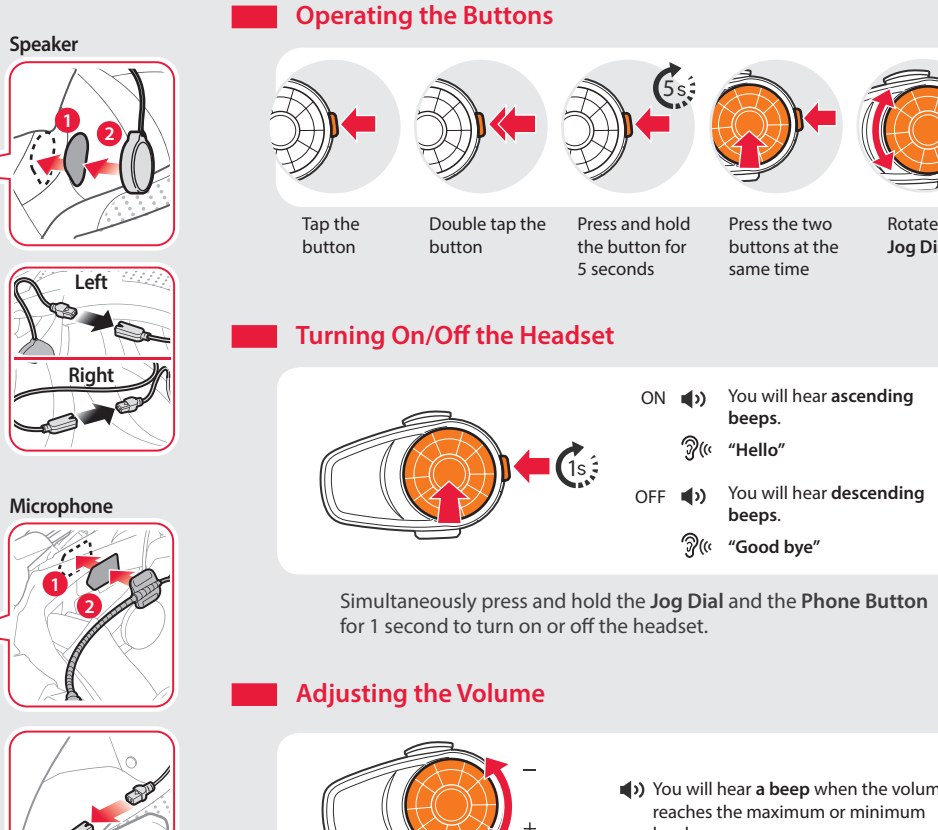

 You will hear **a beep** when the volume reaches the maximum or minimum level.

## PAIRING

#### **Pairing with Mobile Devices - Phone, Music**

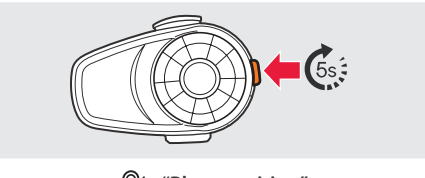

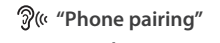

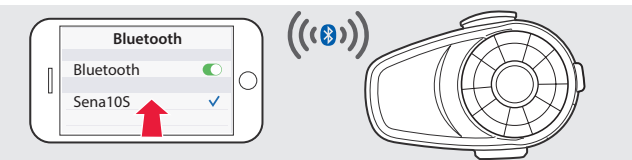

**"Your headset is paired"**

# **Using Phone Features** After Pairing… **Answering Calls** A "Hello"<br><mark>)) (حل</mark>ات or **Ending Calls Rejecting Calls** D. or  $2s$ ■**1**) until you hear **a beep** ( $\bullet$  **1**) until you hear **a beep Making Calls** Using the Phone Keypad Using the Voice Dialer D)-

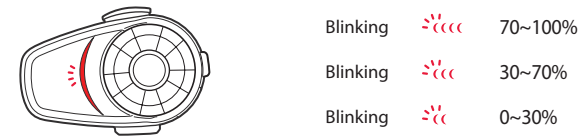

Blinking  $\frac{37}{100}$  30~70% Blinking  $\frac{1}{2}$  ( $\frac{1}{2}$  0~30%

Turn on the headset and check the battery level via the **Status LED** .

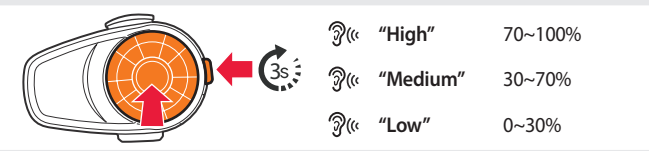

Or, press and hold the **Jog Dial** and the **Phone Button** for 3 more seconds when the headset turns on. You will hear **a triple beep** and **a voice prompt** .

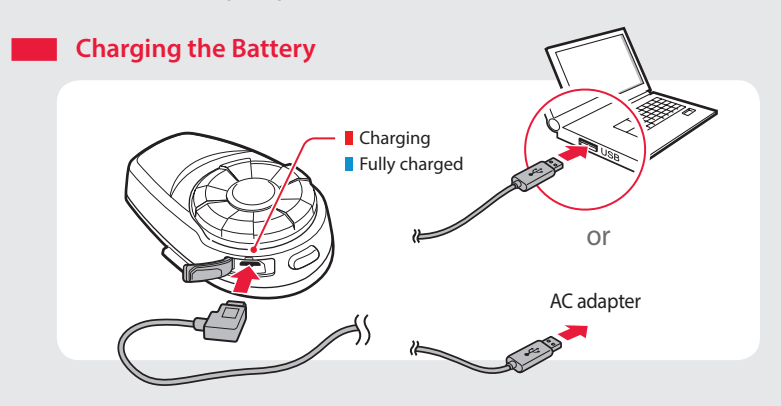

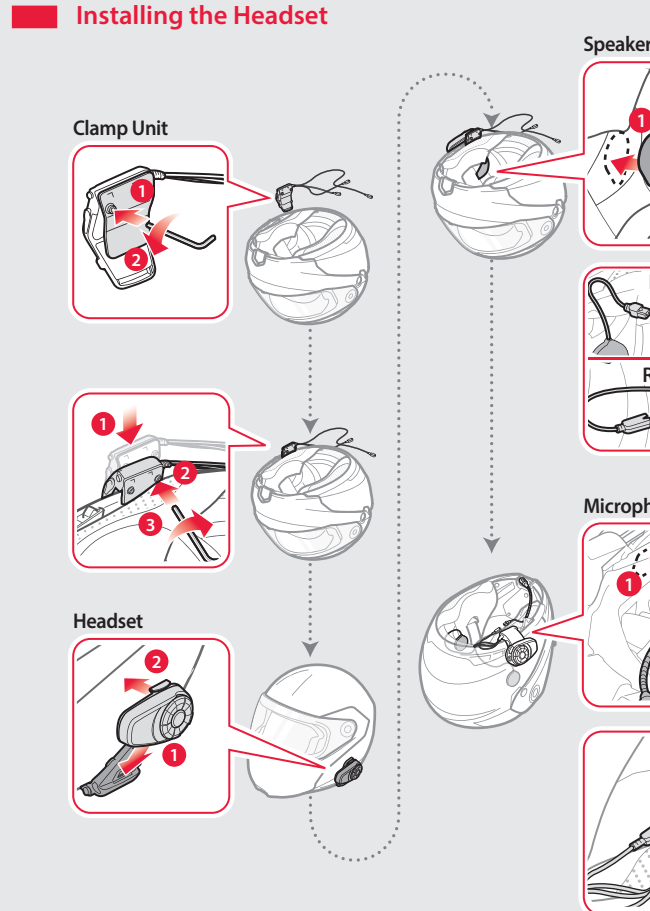

# 105 Quick Start Guide

Motorcycle Bluetooth® Communication System

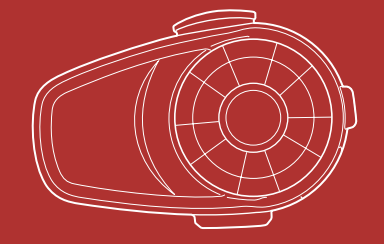

You can download the **full version of the manual** and view other ena products at the Sena website: **www.sena.com**.

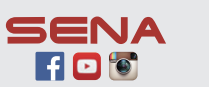

INTERCOM

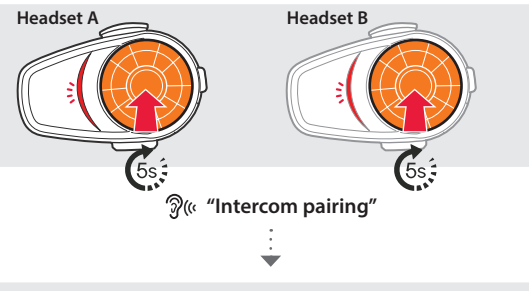

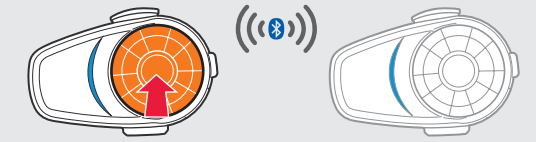

Follow the steps above to pair with two or more headsets.

#### **Using the Intercom**

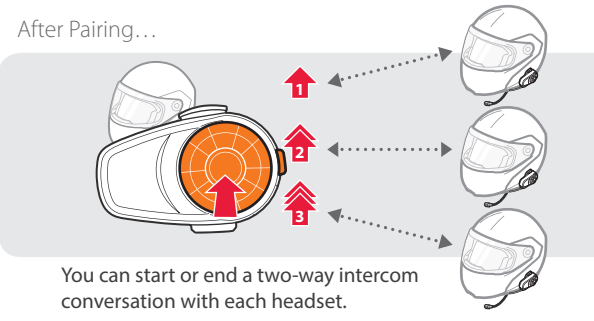

**Listening to Preset Stations**

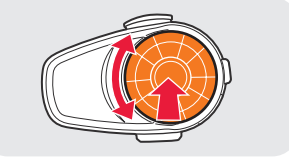

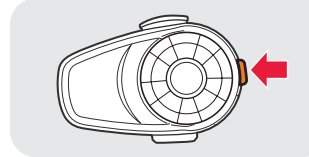

## RADIO

#### **Turning On/Off the FM Radio**

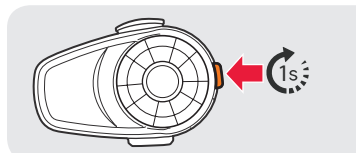

**1** You will hear **a double beep sound**.

**"FM on"** or **"FM off"**

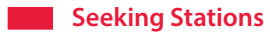

Rotate While Pressing

#### **Saving or Deleting Stations**

To Save To Delete **"Preset (#)" "(#)" "Save preset (#)" "Delete preset (#)"**

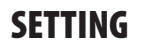

#### **Method1) Using the headset**

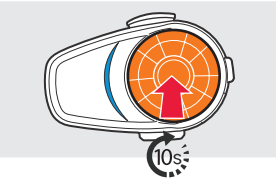

**(** $\bullet$  **V**ou will hear **a double beep sound**.

**"Configuration menu"**

#### **Method2) Using the Sena Device Manager**

Connect the headset to your computer via a USB cable. Launch the Sena Device Manager and click **DEVICE SETTING** to configure the headset settings.

If the 10S is not working properly for any reason, push the pin-hole reset button located on the back of the headset.

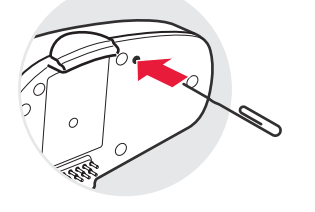

## SENA

For details about downloading the Sena Device Manager, refer to the leaflet included in the package.

#### **Method3) Using the Sena Smartphone App**

**(v**) You will hear a beep **"Speed dial"**

> (b) until you hear **a double beep**

- 1. On your smartphone, download the Sena Smartphone App for Android or iPhone from Google Play or App Store. Refer to **www.sena.com/headset-app/** for more details.
- 2. Pair your smartphone with the headset.
- 3. Run the Sena Smartphone App. Swipe the screen to the right and tap **Setting** to configure the headset settings.

## TROUBLESHOOTING

#### **Factory Reset**

If you want to restore the 10S to factory default settings, press and hold the **Phone Button** for 10 seconds. Tap the **Jog Dial**. The headset automatically restores the default settings and turns off.

#### **Fault Reset**

**Sena Technologies, Inc.**

**www.sena.com**

**Customer Support**: support.sena.com **E-mail**: support@sena.com

#### Using the Speed Dial

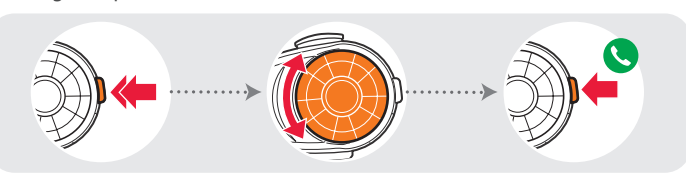

**Voice Menu • Last number redial • Speed dial 1 • Speed dial 2 • Speed dial 3 • Cancel**

#### **Listening to Music**

1

After Pairing…

**Playing or Pausing Music Tracking Forward or Backward**

Rotate While Pressing

## **Pairing with Other Headsets**